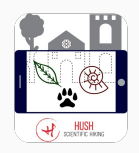

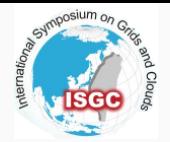

# HUSH: Deep Learning and Augmented Reality as a tool to explore the naturalistic richness of urban areas

Giulio Bianchini Fanò L., Liucci L., Melelli L., Nazzareni S., Perugini D., Spiga D., Tedeschi T., Vercillo F.

D.MCC

3 April 2019

University of Study of Perugia

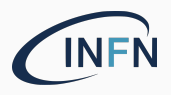

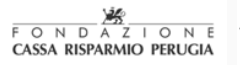

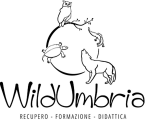

# <span id="page-1-0"></span>[Introduction to HUSH](#page-1-0)

### • Valorize!

The geo-naturalistic heritage that surrounds the historical center and artistic components in urban areas

### • Involve!

Citizens and tourists as scientists

### • Grow!

Support to the local economy

### • Take care!

Of the enviroment, the territory and its history

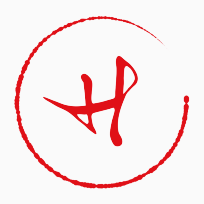

## Where do I come from?

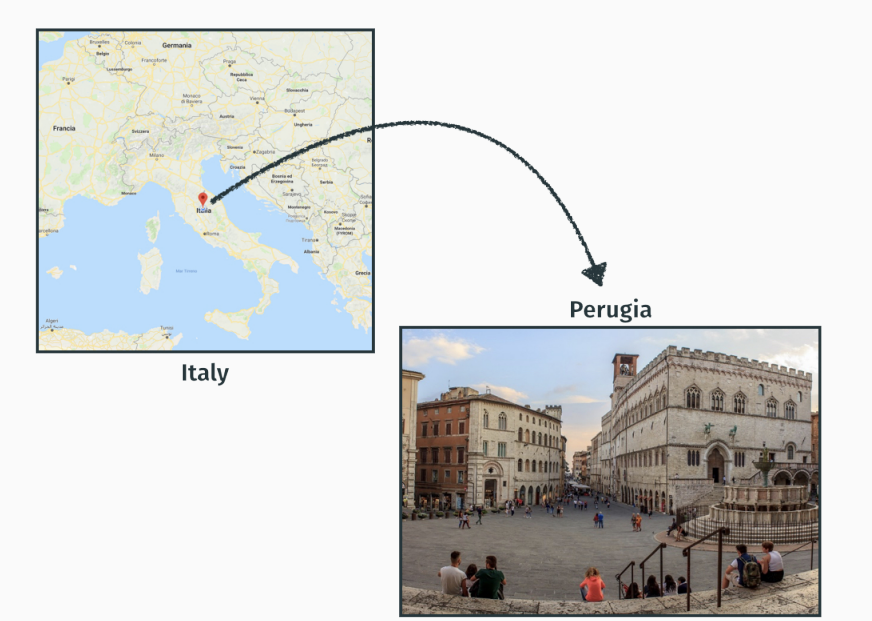

## HUSH - Hiking in Urban Scientific Heritage

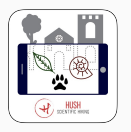

HUSH is a cross-platform mobile application that guides the user through points of scientific interest in urban areas.

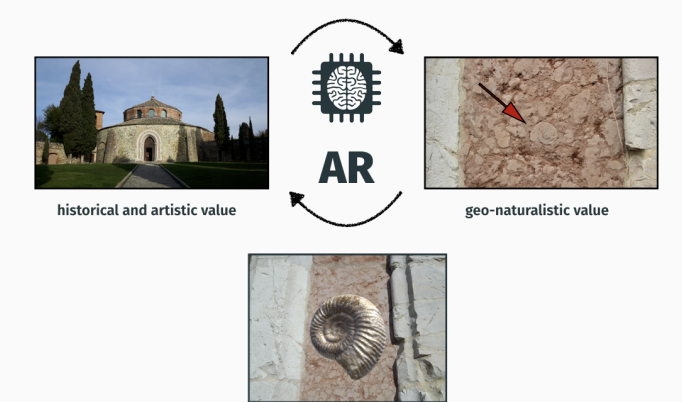

### Some examples of scientific content...

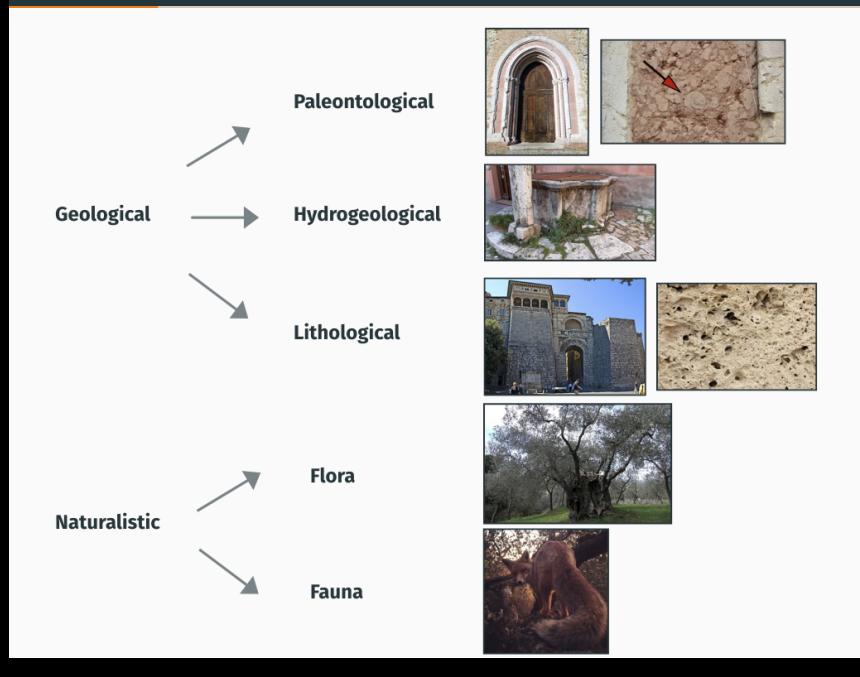

# Scientific Hiking

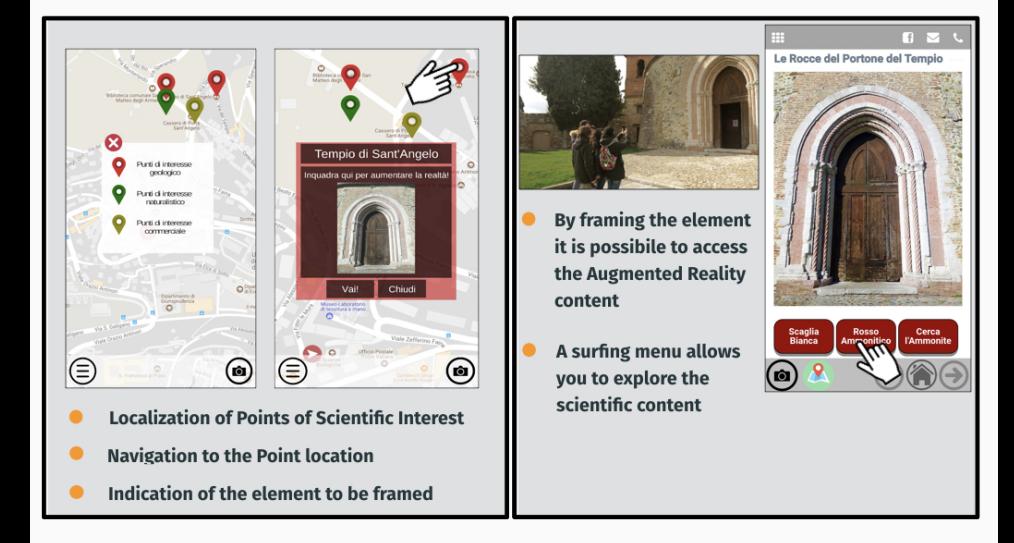

## Scientific reporter

### Within the app the information flow is not unidirectional.

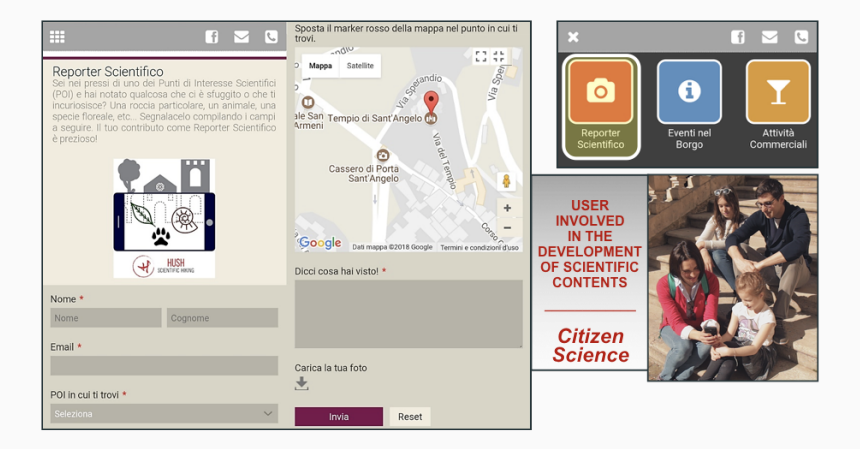

## Application flow

The app flow is very simple and it is divided into three main parts:

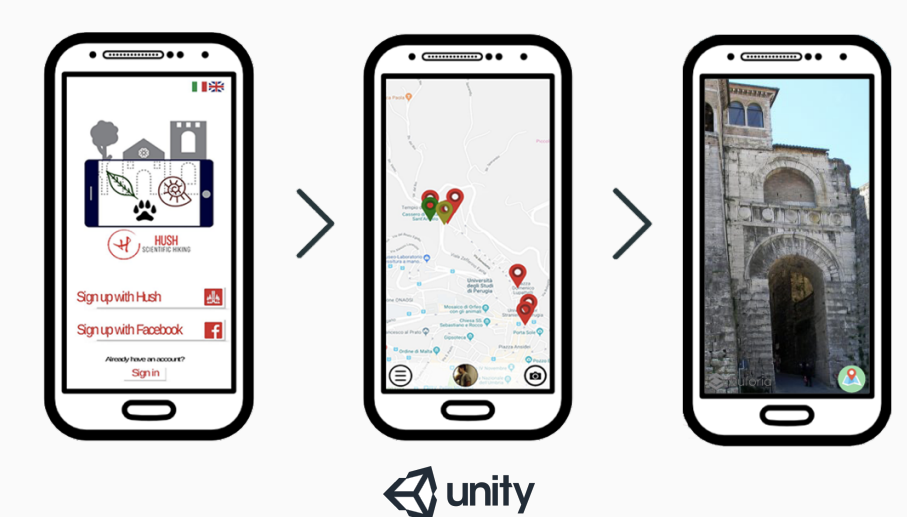

# AR Mode

The implementation of augmented reality within the app is achieved with Vuforia, which enables recognition of target images and associated augmented content.

vuforia

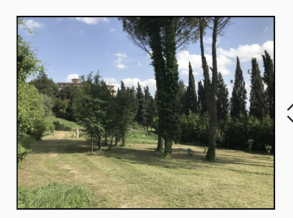

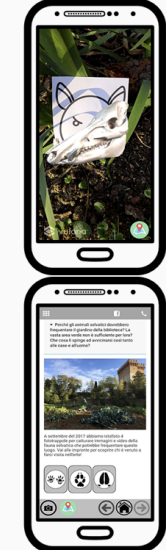

The map shows the points of interest that the user can visit, which are downloaded in real time from the database.

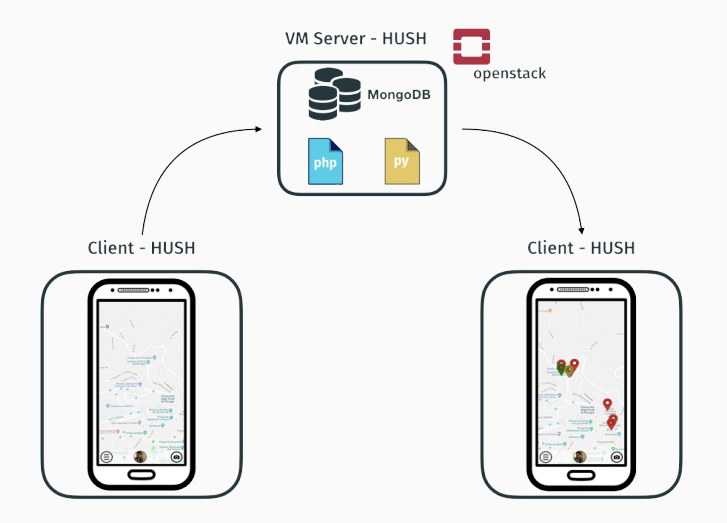

## Points of Interest 1/2

Points of interest are divided into three macro-categories:

- Geological
- Naturalistic
- Commercial

Every macro-category has sub-categories and a logical or numerical value is assigned to each of them.

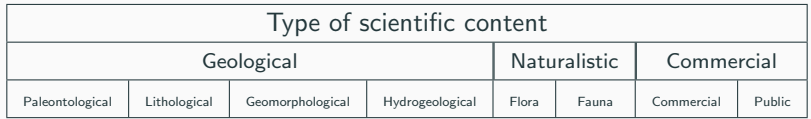

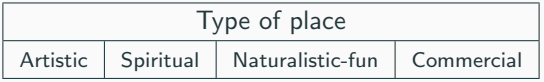

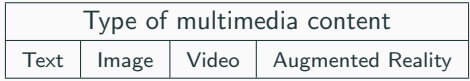

## Points of Interest 2/2

### Example: Etruscan Arch

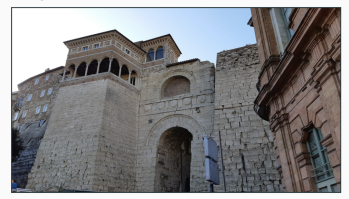

• logical: true/false

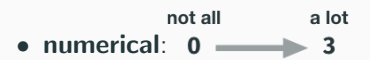

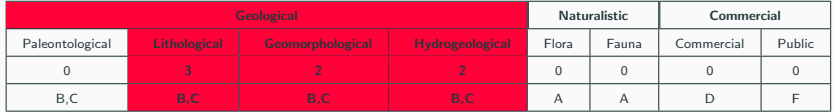

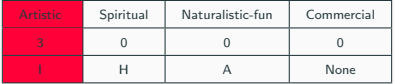

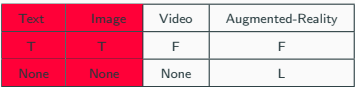

# <span id="page-13-0"></span>[Personalize user experience](#page-13-0)

# GOAL

Optimize and personalize user experience, improving the quality of the service and the use of the content.

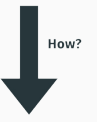

Only show the user Points of Interest with contents related to likes and activity on their social media profile.

### User sign up

From a user perspective...

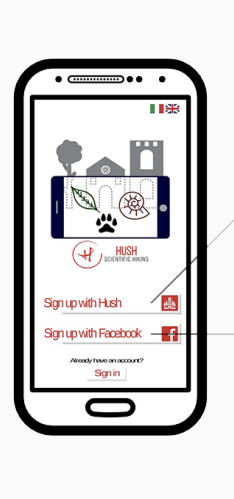

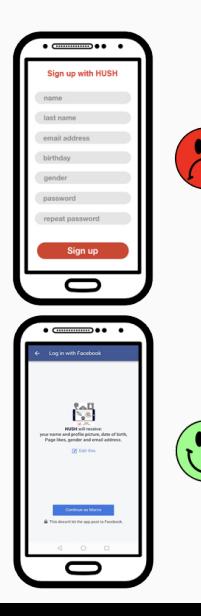

### Facebook sign up

What happens when a user signs up with Facebook?

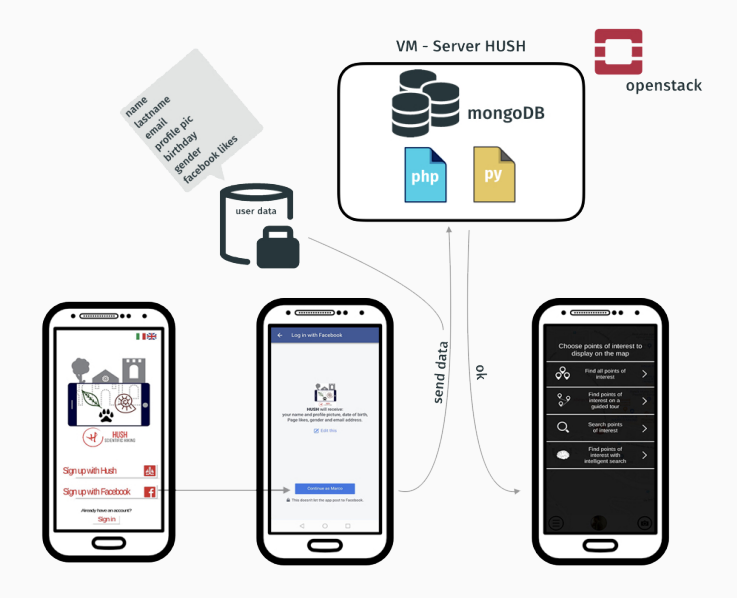

There are several ways for the users to choose which points of interest they want to visit:

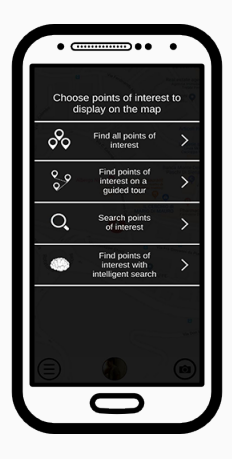

- Display all points of interest;
- Display points of interest along predefined paths;
- Display points of interest with the use of search keys;
- Display points of interest with the intelligent search.

# <span id="page-18-0"></span>[Intelligent search](#page-18-0)

The term knowledge discovery in databases indicates the entire process of searching for new knowledge from the data.

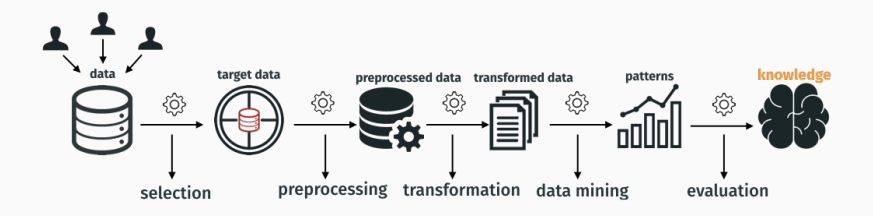

The term knowledge discovery in databases indicates the entire process of searching for new knowledge from the data.

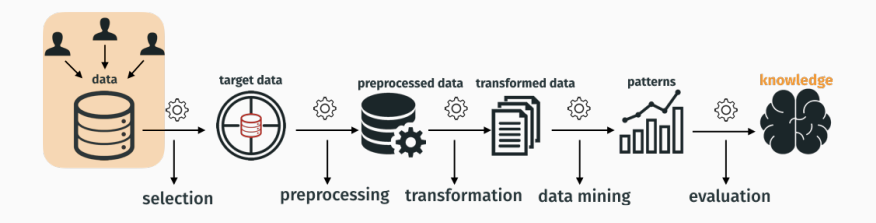

The term knowledge discovery in databases indicates the entire process of searching for new knowledge from the data.

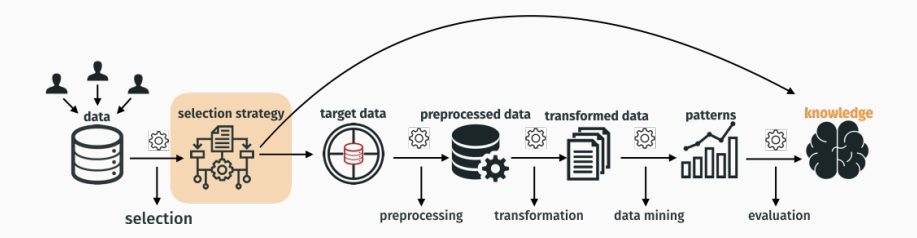

### Facebook categories

Facebook pages are organized in more than 1500 categories. We filtered them by only keeping those which are relevant for our classification purposes. A label was assigned according to the type of content.

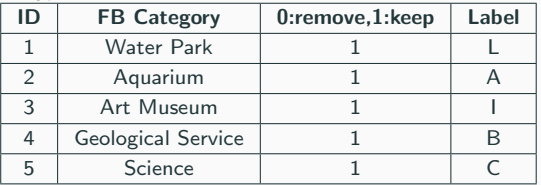

- A: Naturalistic;
- B: Geographic;
- C: Scientific;
- D: Commercial (objects, souvenir, accessories);
- E: Commercial (food);
- F: Public (restoration);
- G: Public (entertainment);
- H: Spiritual;
- I: Artistic, historical, cultural;
- L: Playful/computer based.  $19$

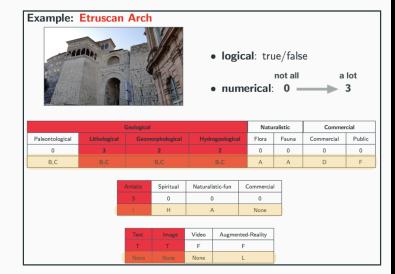

 $N =$  number of points of interest defined by the user to be included in the custom path.

- 1. **STEP 1**: the intelligent selection of Pols takes into account the labels of FB preferences which are linked to geological and naturalistic PoIs (A,B,C,H,I,L);
- 2. **STEP 2**: Once the Pols are identified, commercial Pols are suggested according to the following criteria:
	- Geographical distance from Geological and Naturalistic PoI;
	- Labels of FB preferences, which can be associated to the commercial PoIs.

## Selection procedure for Geological and Naturalistic PoI

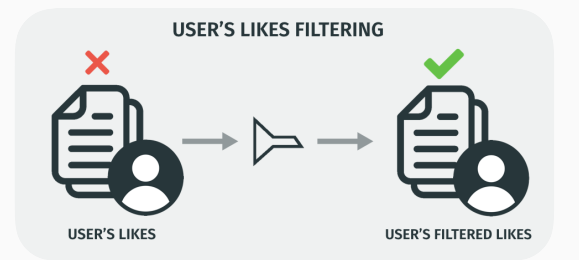

#### Case A

After filtering, none of the user likes falls within the labels A,B,C,H,I,L;

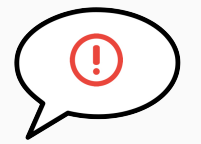

Error message: we are not currently able to suggest you a customized path! Try to select Pols with some keys!

### Case B

After the filtering, at least one like is within the labels A,B,C,H,I,L;

#### Real case example

The user has 12 likes to pages relevant to categorization.

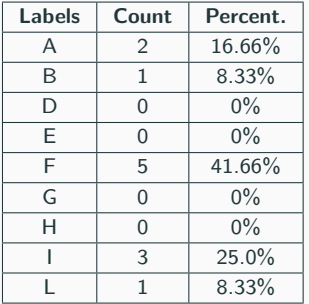

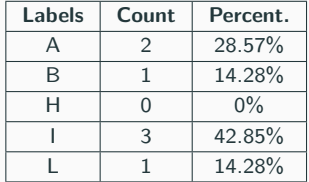

## Selection procedure for Geological and Naturalistic PoIs

#### Case B

- $\bullet$  **n** = number of points of interest
- $\alpha$  = PoI category value / sum of category value

**Score**<sub>Pol</sub> = 
$$
\sum_{i=0}^{n} \sum_{j=0}^{4} P_j * \alpha_j
$$

- $i = 0...n$  index of Pols:
- $j = 0...4$  index of labels;
- $P =$  percentage preferences.

Algorithm result: every Pol will have a score that depends on the user preferences. The first N PoIs will be selected and shown on the map.

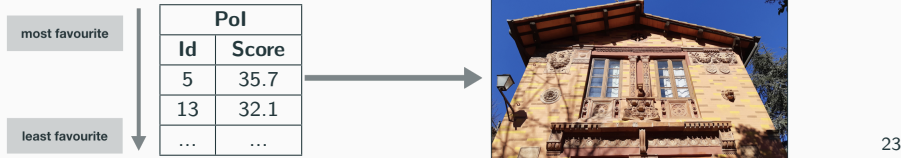

#### Real case example

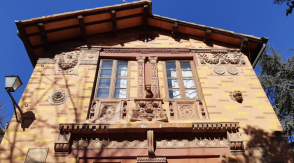

### Building of the target dataset

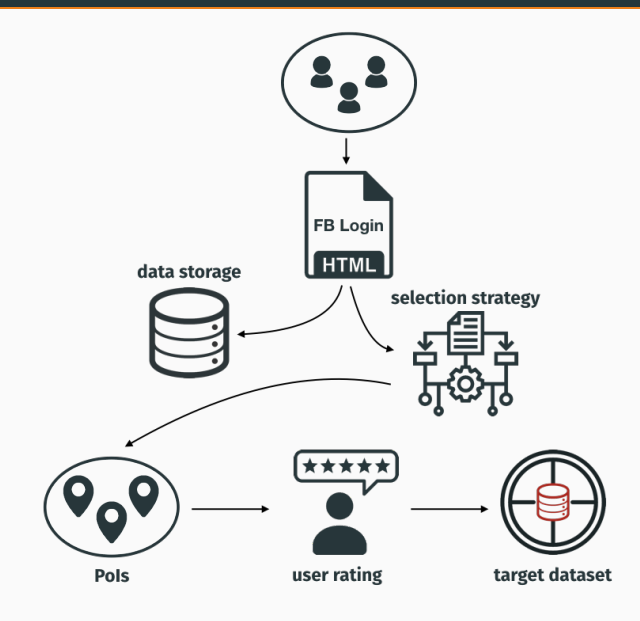

### New model of tourism

- that uses innovative technologies;
- completely different from the current ones;
- exportable in any other urban context;

### To spread the science

- with high quality content;
- in an entertaining way;
- to valorize the naturalistic cultural and scientific heritage in the city.

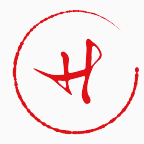

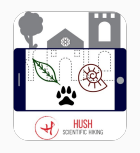

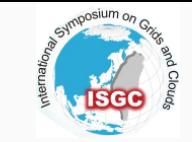

# Thank you for your attention!

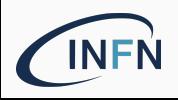

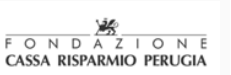

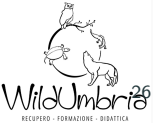